## External Release Note V69

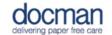

Product: Docman 10

Notes / Special Instructions: This is an updated version

This release contains the following work items:

| TFS ID | Туре       | Title/ Description                                                                                                    | Area of Docman 10                                                                                                    |
|--------|------------|----------------------------------------------------------------------------------------------------|----------------------------------------------------------------------------------------------------|
| 206    | User Story | Reports: Additional filter required on the document list report.  We've added an option to search for words within a document using the filter shown | on the Document List report.  This can be found by going to Apps > Reports > Documents > Document List > choose at least one report criteria from the 'Report Filter' on left side of the screen > choose 'Document Content' and 'Contains' from the dropdown > type your chosen search word in the free text box below (type over the grey scale word 'value') > then choose 'Run Report'                                                    |
| 232    | User Story | Reports: Edit and<br>Delete entries in My<br>Reports                                                                                                 | Features have been added to edit and delete reports shown within the 'My Reports' group in the reporting module.  This can be found by going to Apps > Reports > My Reports on the right side of the screen (this dropdown only appears once you have previously saved reports) > choose your required report > you will then now see an 'Actions' panel on the left side of the screen with 'Delete Report' and 'Edit Report Name' below it. |
| 263    | User Story | Conversion: Review and improve performance  System optimisation to improve the time taken to convert documents.                                      | In filing or Apps > Libraries, when converting a document it will no longer lag.                                                                                                    |
| 264    | User Story | Add file type to white list                                                                                                    | The file format 'TIFF' has been added to the Docman White List, meaning this type of document can be imported into Docman 10.                                                                                                    |
| 265    | User Story | Handle Intellisense<br>Failure                                                                                                    | System Optimisation. A message will show when it has not been possible to use                                                                                                    |

|     |            |                                                            | intellisense to process a document.                                                                                                |
|-----|------------|------------------------------------------------------------|----------------------------------------------------------------------------------------------------|
|     |            |                                                            | Tasks > choose specified document > click file > choose 'Intellisense' > a message will appear if this action cannot be completed. |
| 266 | Hear Story | Paviau Systam                                              |                                                                                                    |
| 200 | User Story | Review System Performance                                  | System maintenance.  Need info                                                                                                    |
| 267 | User Story | Azure AppInsights & Raygun - Implement telemetry recording | System maintenance.  Ability to measure performance and                                                                            |
|     |            |                                                            | environment metrics to help improve application performance and troubleshoot performance related issues.                           |
| 268 | User Story | Collect telemetry and                                      | System maintenance.                                                                                                    |
|     |            | pass to Snow                                               | The development team have implemented a method that provides Docman with high level metrics for monitoring the use of              |
|     |            |                                                            | Docman 10 as well as reporting on the                                                                                              |
|     |            |                                                            | EUIT metrics to NHS Digital.                                                                                                    |
| 269 | User Story | Transaction Discovery                                      | System maintenance.                                                                                                    |
|     |            |                                                            | Optimisation of the code set in Docman 10                                                                                          |
| 270 | User Story | Option to set the offline errors folder location           | System maintenance.                                                                                                    |
| 271 | User Story | Switch to Shared ENUM                                      | Docbot modification System maintenance.                                                                                            |
| 2/1 | User story | Switch to Shared Livolvi                                   | System maintenance.                                                                                                    |
| 272 | User Story | Raygun - Implement<br>Error Logging                        | System maintenance.                                                                                                    |
|     |            |                                                            | Implement logging into Raygun Performance Tool.                                                                                    |
| 273 | User Story | Black List: Add file type                                  | The file format 'docm' has been added to the                                                                                       |
|     |            | docm to the black list                                     | Docman Black List.                                                                                                    |
|     |            |                                                            | You no longer have the ability to import a file                                                                                    |
|     |            |                                                            | type of 'docm'                                                                                                    |
| 364 | User Story | Object Storage Keys -<br>Optimisation                      | System Optimisation.                                                                                                    |
| 377 | Hear Story | Poports: Crosto fosturas                                   | Access to reports is now managed as a                                                                                              |
| 3// | User Story | Reports: Create features to access reports                 | Access to reports is now managed as a feature that can be applied to custom roles                                                  |
|     |            |                                                            | rather than just the inheritance of Docman                                                                                         |
|     |            |                                                            | pre-defined roles.                                                                                                    |
|     |            |                                                            | ***Please note: No modifications are required for existing users that relied on the                                                |
|     |            |                                                            | roles to manage this, these roles have had the relevant features applied automatically.                                            |

|     |            |                                  | This can be found in Settings > Roles > click 'create custom role' and choose your required features from the dropdown. |
|-----|------------|----------------------------------|----------------------------------------------------------------------------------------------------|
| 395 | User Story | Remove logging to vault database | Culture setting enabling for Ireland.  As part of our ongoing relationship with                                         |
|     |            |                                  | Ireland we have enabled 'English-Ireland' language function in the system                                               |
| 418 | User Story | DTA Service - Telemetry<br>Issue | System maintenance.  Ongoing security management.                                                                       |